## Je souhaite créer mon compte

Pour accéder à mon compte, je dois préalablement avoir réalisé une demande de création de compte.

Mode opératoire : Accéder au formulaire de création de compte

1. Depuis l'adresse https://hubprotransport.com, je clique sur « Créer un compte »

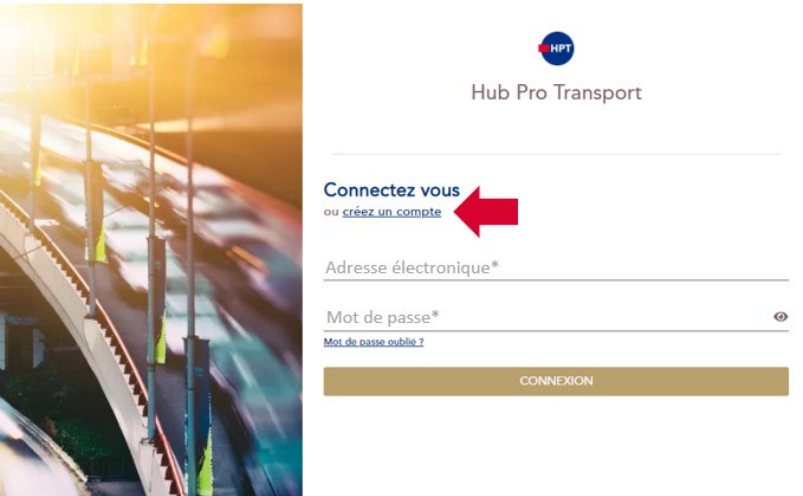

2. Je clique ensuite sur « Profil » et sélectionne dans la liste des profils disponibles « Particulier »

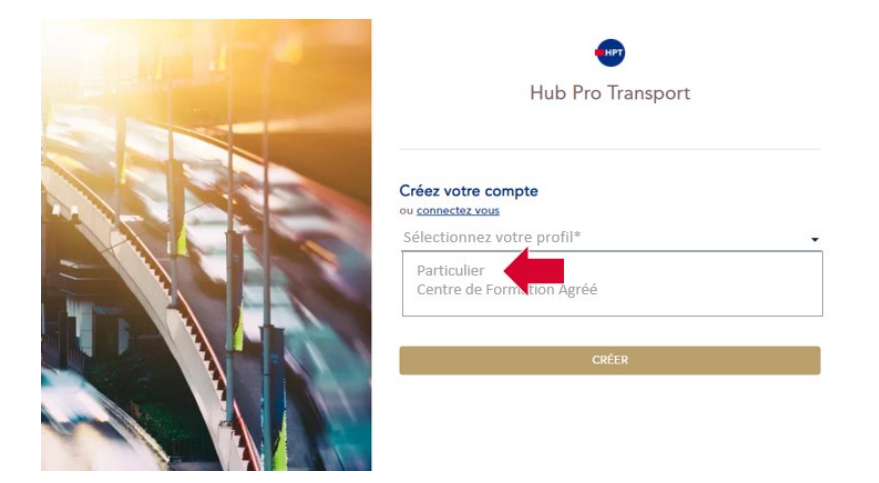

3. Le formulaire de demande de création de compte s'affiche.

### Mode opératoire : Renseigner le formulaire de création de compte

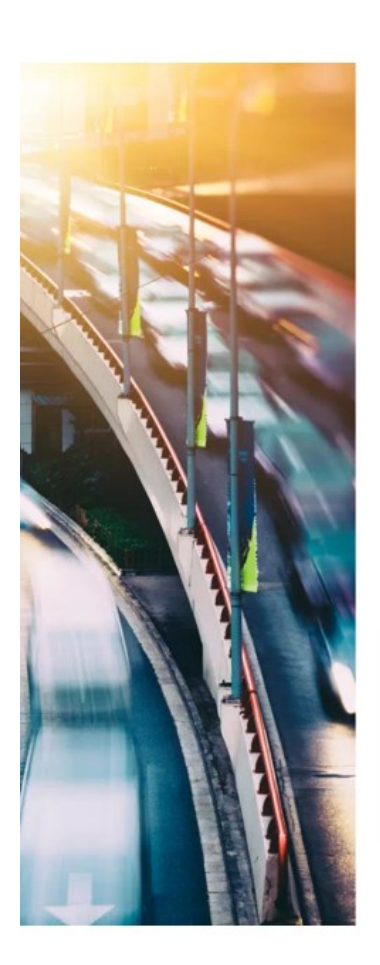

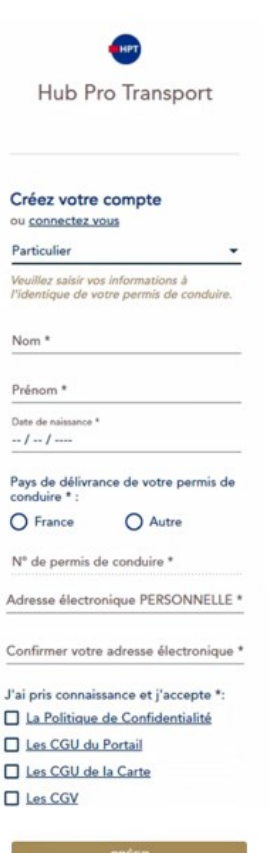

- 1. Je renseigne le formulaire de création de compte :
- Nom ; Prénom ; Date de naissance,
- **Mon pays de délivrance (Pour tout autre** pays que la France, sélectionner « Autre »).
- **Mon numéro de permis de conduire.** (Au clic sur le champ « n° de permis de conduire\* », une pop-up s'ouvre pour m'indiquer où se trouve mon numéro de permis.) :

#### Au clic sur « Au format carte » :

Le numéro attendu se situe en haut à gauche du verso de mon permis. Il est sur deux lignes (ligne 1 : 15 caractères maximum, ligne 2 : 4 ou 6 chiffres)

#### Au clic sur « Au format papier » :

Il existe deux types de numéro de permis :

- J'ai obtenu mon permis après 1976, alors :  $\rightarrow$  Bloc 1 - 15 caractères maximum (les blocs 2 et 3 restent vides)
- J'ai obtenu mon permis avant 1976, je saisis mon n° de permis de conduire :
	- $\rightarrow$  Bloc 1 15 caractères maximum
	- $\rightarrow$  Bloc 2 2 chiffres (Année de délivrance)
	- $\rightarrow$  Bloc 3 2 chiffres (Département de délivrance)

r

- **Mon adresse électronique (Elle est personnelle et ne peut être associée qu'à un seul compte).**
- Confirmation de mon adresse électronique (l'adresse doit être identique à l'adresse saisie dans le champ précédent.
- Je clique sur le bouton « créer »
	- o Un message m'indique que ma demande a été prise en compte avec succès et que je serai notifié dans les prochaines 24 heures pour procéder à la personnalisation de mon mot de passe.

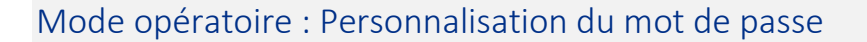

Depuis la notification reçue par courrier électronique sur ma messagerie, je clique sur le lien Créer mon mot de passe.

#### A noter :

Au-delà des 24 heures après l'envoi de ma demande de création de compte, si je n'ai pas reçu de notification de création de compte et que j'ai vérifié dans la rubrique « mes courriers indésirables » de ma messagerie électronique :

→ Depuis l'adresse https://hubprotransport.com, je clique sur « mot de passe oublié » pour relancer le processus d'envoi de notification de personnalisation de mot de passe.

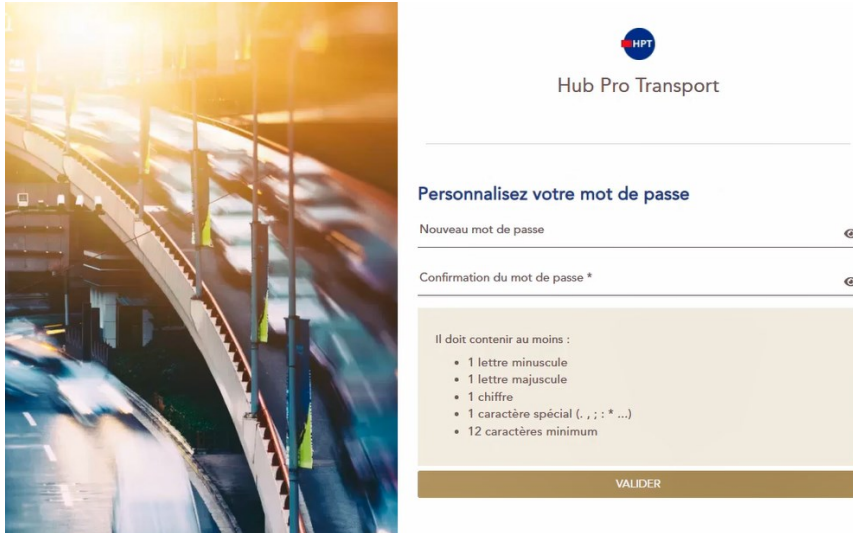

- 1. Je saisie un mot de passe contenant un minimum de 12 caractères dont 1 Majuscule, 1 Minuscule, 1 caractère spécial (par exemple : ? ! \* # . – etc. …).
	- o Pour plus de confort, je peux cliquer sur le  $\bullet$  pour visualiser la saisie de mon mot de passe.
- 2. Je saisie une seconde fois mon mot de passe.
	- o Il doit être identique au mot de passe renseigné ci-dessus.
- 3. Je clique sur le bouton « Valider ».
	- o Ce bouton n'est actif que si les deux mots de passe renseignés sont identiques.

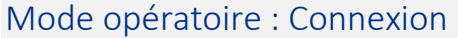

Prérequis : Je dois posséder un compte pour me connecter sur la plateforme.

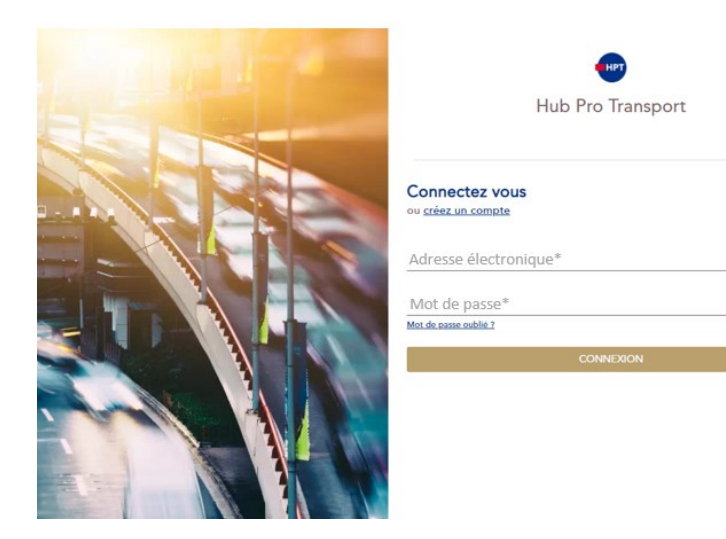

- 1. Je saisie l'adresse électronique que j'ai renseignée lors de la création de mon compte
- 2. Je saisie mon mot de passe que je viens de personnaliser
	- o Si je ne me souviens pas de mon mot de passe alors je peux cliquer sur « Mot de passe oublié » pour le réinitialiser.

#### 3. Je clique sur le bouton « Connexion »

o Ce bouton n'est actif tant que les champs « Adresse électronique » et « Mot de passe » sont renseignés correctement.

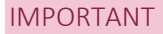

Si vous disposez d'un permis Français, la demande de création de compte est soumise à l'interrogation du Système National des Permis de Conduire :

- Si aucune incohérence n'a été décelée, votre compte sera accessible dès personnalisation de votre mot de passe
- Si le numéro de permis ou données identitaires renseignés ne correspondent pas aux informations connues du système, vous serez invité à corriger ces données
	- o Dans le cas où ces données sont bien celles que vous souhaitez renseigner, nous vous invitons à vous rapprocher de votre autorité de délivrance pour vous assurer que les données connues du système ou présentes sur votre permis sont toutes deux correctes.